## Using Zotero: A citation manger, to organize your sources!

- Keeps track of your sources, notes, PDFs, and more
- Creates bibliographies *for you* in any style (e.g. APA, Chicago, IEEE, MLA, etc.)
- Easily insert citations while writing in your word processor

## **Step 1: Set up the Zotero desktop application**

1. Download the Zotero desktop application from<https://www.zotero.org/download/> and install it on your computer.

2. After it is installed, launch the **desktop application** on your computer (*not* Zotero's web browser interface). Click the **Tools** menu and select **Install Browser Connector** to integrate Zotero with an up-to-date version of either the **Firefox** or **Chrome** web browsers. This will add a Zotero button to your browser's toolbar.

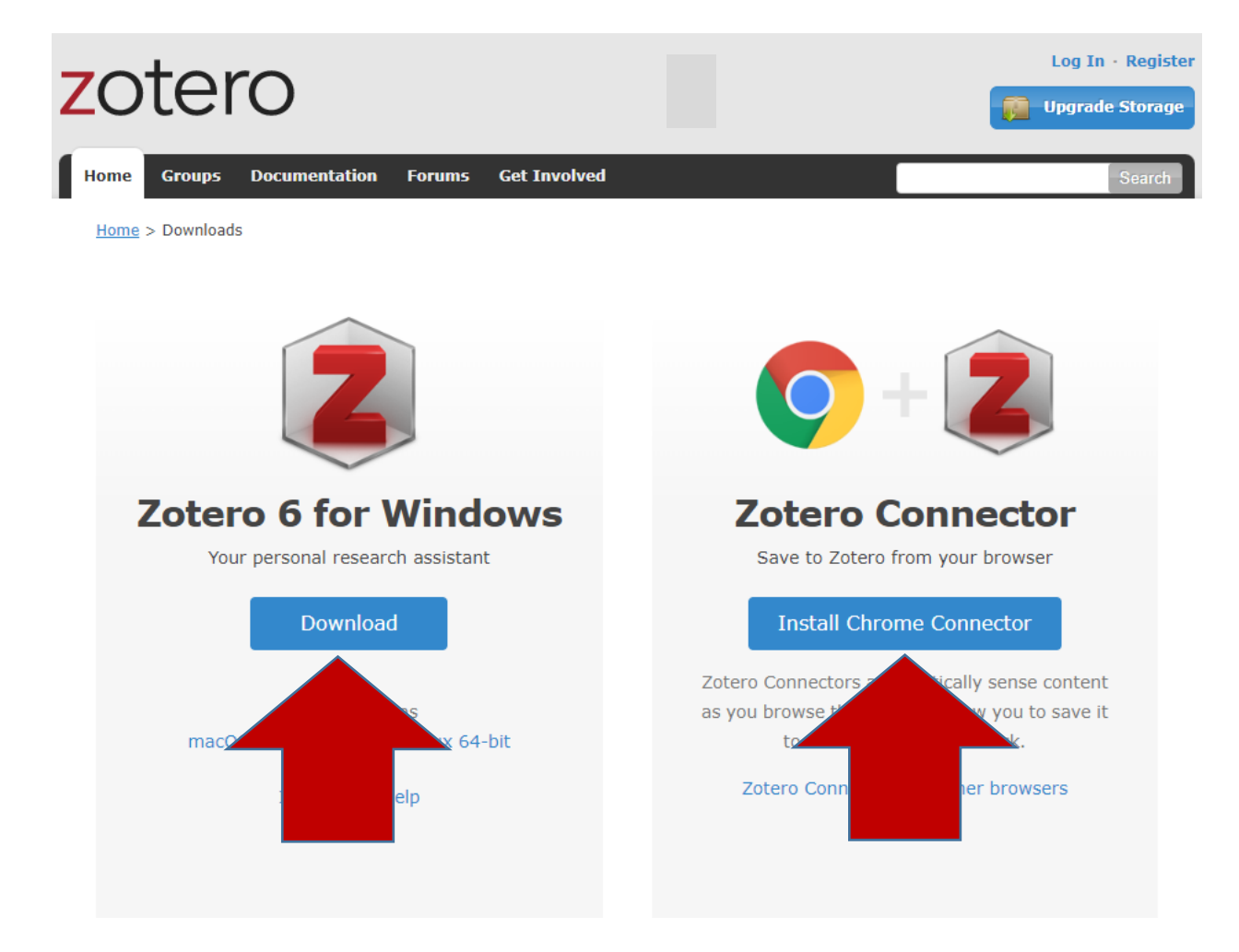

**Note**: When you install the Zotero desktop application, Zotero's add-on for Microsoft Word, LibreOffice, or Google Docs will also be installed (depending on the word processor that you prefer).

If you do not see a "Zotero" menu in your word processor, open the Zotero application and go to the Edit menu and choose Preferences. Click the Cite button, then choose the Word Processor Plugins tab to reinstall the plugin. If you're having trouble, see [Manually Installing the Zotero Word Processor](https://www.zotero.org/support/word_processor_plugin_manual_installation)  [Plugin](https://www.zotero.org/support/word_processor_plugin_manual_installation) or [Word Processor Plugin Troubleshooting.](https://www.zotero.org/support/word_processor_plugin_troubleshooting)

## **Step 2: – Create your online Zotero account and sync it with Zotero desktop**

1. Use your web browser to go to https://www.zotero.org and click the **Log In** link at the top. Then click **Register for a free account** to create your account.

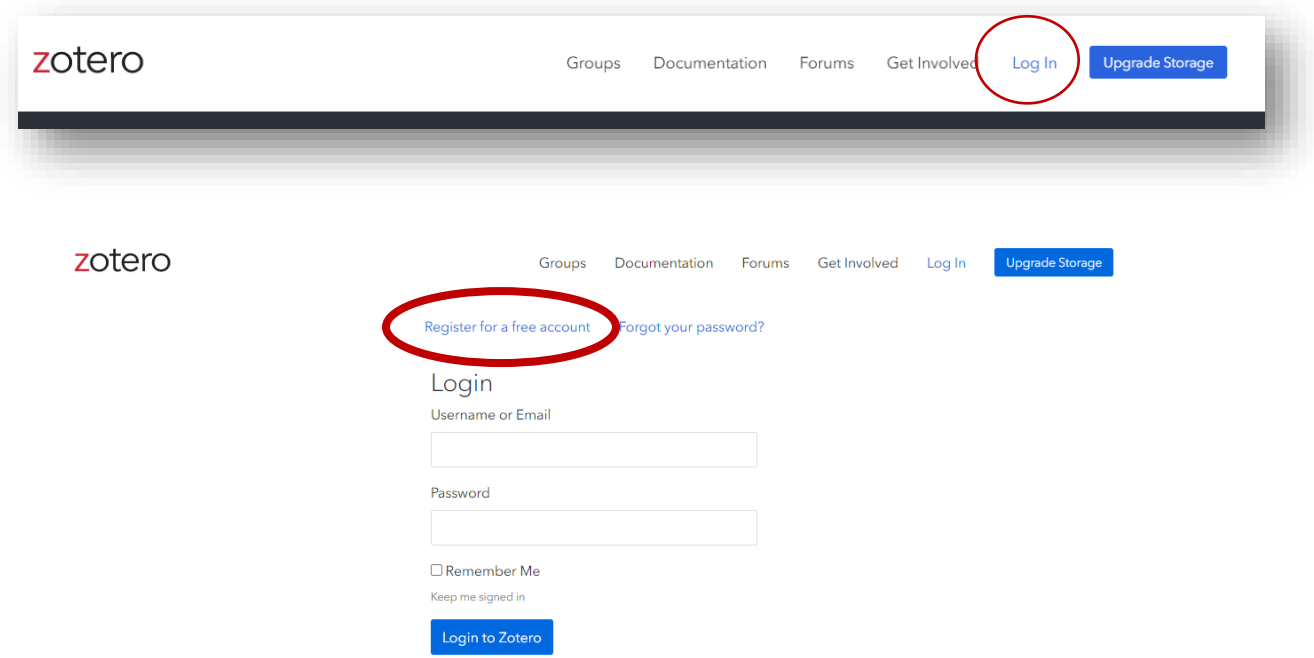

2. Go back to your **desktop application** to synchronize with your account. Open the Edit menu and choose **Preferences**. Then click the **Sync** tab, then under the **Data Syncing** heading, link to your online Zotero account with the username and password you just created.

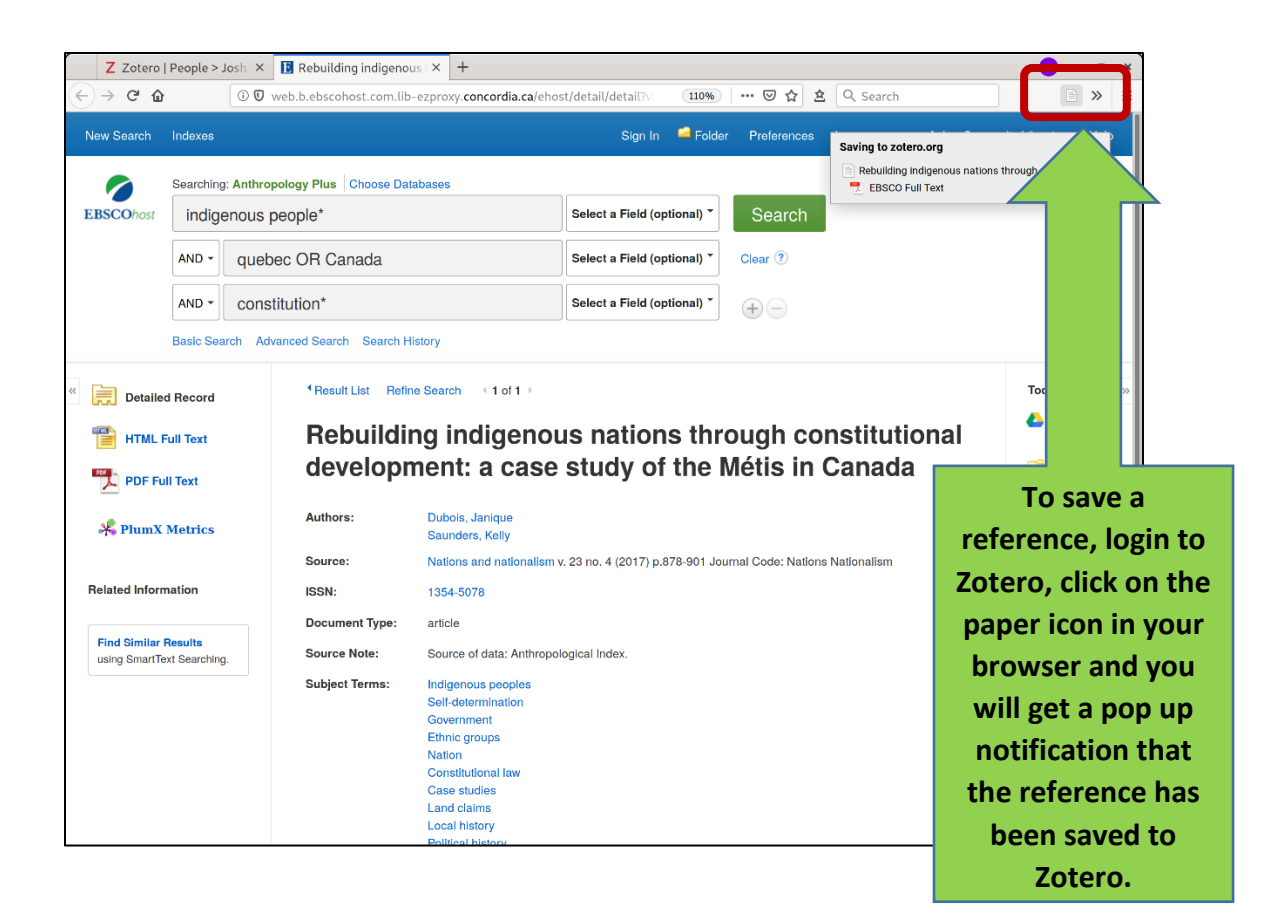

## **Additional Help**

Email your citation and Zotero questions to or use the [Ask a Librarian service](https://library.concordia.ca/help/questions/) for support.

• Library's Zotero guide

<https://library.concordia.ca/help/citing/zotero/>

- Zotero documentation
- <https://www.zotero.org/support/>

• Zotero user forum (excellent for finding answers to specific questions) <https://forums.zotero.org/discussions>